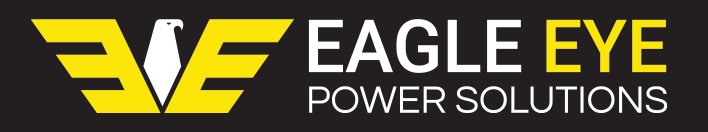

# *Quick Start Guide for SG - Ultra*

Quick start directions have been designed to provide the user a brief understanding of the product and how to operate it using the most basic functions. It is recommended that you read the entire product manual to fully understand how the SG-Ultra works.

## *For Sales & Service Please Contact 1-877-805-3377 (EEPS)*

### *www.eepowersolutions.com*

### *Turning the SG-Ultra On/Off*

• Press and hold the ESC button until it beeps to turn unit "On" or "Off"

#### *Taking/Saving Samples*

- Make sure the sample tube is connected, the unit
- is turned on, and the screen displays density and temperature
- Submerge sampling tube into testing solution
- Push the pump lever down completely to allow fluid into the measuring cell (measuring cell containing any air/bubbles may cause false readings)
- To save the sample, press the OK/Measure button, it will beep until it is confirmed
- Push the trigger lever to dispel the testing solution

#### *Marking Samples*

- Press the LEFT arrow button
- Use the UP and DOWN arrows to find your sample
- Press the OK/Measure button
- Sample is now marked (notice the \* symbol underneath the number)

#### *Deleting All Samples*

- Press and hold the RIGHT arrow until the words "Memory Out" appear on the top of the screen
- Press the OK/Measure Button
- It should now say "Memory All Clear"
- Press the UP or DOWN arrow until it says "Yes"
- Press the OK/Measure button
- Results are now cleared

### *Transferring data to PC*

- Make sure ACTISYS IR-220 adapter is plugged in to PC and working
- Open Excel spreadsheet and make sure macros are turned on
- Press and hold the RIGHT arrow until it says "Memory Out"
- Align the infrared port on the unit with the ACTISYS Adapter
- Select "Yes" and press OK
- If transfer is successful, the data will fill in the Excel sheet

#### *Transferring Data to Exmons*

- Make sure ACTISYS IR-224 adapter is plugged in to PC and working
- Open Exmons Ultra Plus and select your battery bank
- Click "Upload S.G." near the top of the screen
- Select "For SG-Ultra" and click NEXT
- Select the COM Port for the ACTiSYS and click **NEXT**
- Turn on SG-Ultra and press and hold the RIGHT arrow until it says "Memory Out"
- Align the infrared port on the unit with the ACTISYS Adapter
- Select "Yes" and press OK
- When transfer is complete on PC, select NEXT
- If the order is correct click NEXT, then FINISH
- Results have successfully transferred to your bank in Exmons

#### *Cleaning/Maintenance*

- Be sure to properly clean the SG-Ultra and the measuring cell after each use
- Be sure to routinely soak the inside of the sampling cell in a non-harmful cleaning solution
- Occasional replacement of the sample pump, sample tube, and O-ring is required (Reference the manual or contact Eagle Eye for more information)
- Reference page 22 of the manual for complete troubleshooting and cleaning/maintenance guide

#### *Useful Tips*

- Be careful when handling or testing hazardous materials
- Environments with high vibration, direct sunlight, high humidity, extreme temperatures, or strong electric/magnetic fields can cause faulty results and damage to the unit
- Be extremely careful not to drop the unit, glass measuring cell is very fragile

*All Rights Reserved All Rights Reserved Eagle Eye Power Solutions, LLC Eagle Eye Power Solutions, LLC*